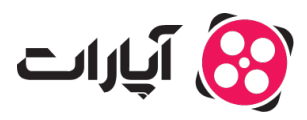

**یایگاه دانش > [پخش زنده](https://support.aparat.com/kb/pkhsh-zndh) > [شروع پخش زنده](https://support.aparat.com/kb/shroaa-bkhsh-zndh) >** چگونه از طریق نینتندو سوئیچ، بازی خود را به صورت زنده [پخش کنم؟](https://support.aparat.com/kb/articles/article-33)

چونه از طریق نینتندو سوئیچ، بازی خود را به صورت زنده پخش کنم؟ **پشتیبان<sub>ی</sub> آپارات ــ 2023–05–07 ــ** [شروع پخش زنده](https://support.aparat.com/kb/shroaa-bkhsh-zndh)

اگر به دنبال استریم بازیهای کنسول Switch Nintendo هستید، باید بدانید که متاسفانه بر خلاف دو کنسول پلاستیشن ۴ و اکسباکس وان، در حال حاضر این امان بدون استفاده از کارت کپچر میسر نیست.

شما برای استریم بازیهای این کنسول به یک Capture Card داخلی یا خارجی احتیاج دارید. البته، ما استفاده از همان کارت کیچر خارجی را پیشنهاد میدهیم.

بعد از تهیه کارت کپچر، آن را از طریق پورت USB به رایانه خود متصل کنید. اگر مخواهید از کارت کپچر داخلی استفاده کنید باید آن را از طریق پورت PCI کامپیوتر خود نصب کنید که برای هر کارت کپچر مراحل متفاوتی دارد.

برای استریم بازیهای نینتندو سوییچ، باید این کنسول را در حالت داکد (یا متصل به تلوزیون) قرار دهید. پس امکان استریم با این کنسول در حالت دستی وجود ندارد.

حالا، یک کابل HDMI را برداشته و یک سر آن را به داک نینتندو سوییچ و سر دیگر آن را به پورت ورودی کارت کپچر وصل کنید.

سپس، با استفاده از یک کابل HDMI دیگر، یک سر آن را به خروجی کارت کپچر وصل کنید و سر دیگر آن را هم به تلوزیون خود متصل سازید.

حالا با استفاده از کامپیوتر شخصی خود، نرمافزار کارت کپچر را باز کنید. اگر تمام مراحل را درست طی کرده باشید، خواهید دید که پس از روشن کردن کنسول تصویر آن هم روی تلوزیون و هم روی رایانه قابل مشاهده است.

حالا به سراغ نرمافزار لایو انودر رایانه خود یعن OBS بروید و از طریق بخش Source تصویر کارت کپچر را به آن وارد کنید. از اینجا به بعد مثل [آموزش استریم با](https://support.aparat.com/kb/articles/article-52) [OBS](https://support.aparat.com/kb/articles/article-52) عمل کنید. اکنون همهچیز برای استریم بازیهای جذاب نینتندو سوییچ آماده است!